# **РОЗРОБКА МОДУЛЯ АВТОМАТИЗАЦІЇ ОБРОБКИ ЗАМОВЛЕНЬ МЕДИЧНИХ ТОВАРІВ**

### Вінницький національний технічний університет

#### *Анотація:*

*Розробити універсальний програмний модуль, завдяки якому можна буде точно і вчасно отримати дані про поставку медичних товарів. Для звичайного користувача ця програма не буде доступною, вона розрахована на працівників фармацевтичної сфери. Тому, якщо виникне необхідність проконтролювати чи відновити дані щодо поставки, то працівник може з легкістю відповісти на свої питання і перевірити все сам.*

*Ключові слова: фармацевтичні товари, модуль автоматизації, дані, база даних.*

#### *Abstract:*

*Develop a universal program module that will allow you to accurately and timely obtain data on the delivery of medical products. For an ordinary user, this program will not be available, it is intended for workers of the pharmaceutical industry. Therefore, if you need to control or restore delivery data, an employee can easily answer his questions and check everything himself.*

*Keywords: bills, fake, data, mobile applications.*

#### **Актуальність:**

На сьогоднішній день існує доволі мало інформаційних систем, що дозволяють знайти детальну інформацію про необхідні препарати та їх опис. Отож без подібної програми фахівцям у фармацевтичній сфері було б дуже важко віднайти потрібний товар, доводилося б вишукувати у мережі Інтернет окремі дані, що значно ускладнює пошуки. Без використання інформаційних технологій детально познайомитись з типом та описом необхідного препарату стає досить важким завданням. Тому дослідження в даній предметній області є, як ніколи актуальним на сьогодні. Мета розробки полягає у полегшенні пошуку інформації про товар, постачальника, склад. Досягнення цієї мети призведе до мінімальної витрати часу на пошук необхідної інформації.

#### **План роботи:**

Формалізований опис задачі передбачає процес поділу задачі на функціональні блоки, кожен з яких призначений для виконання певного чітко окресленого кола функцій. План реалізації даної задачі буде складатися з розгляду наступних кроків:

– існуючі альтернативи;

– користувачі (керівники фармацевтичних компаній, фармацевти-провізори, працівники складу);

- ранні клієнти (власник або директор фірми, приватний підприємець);
- рішення (база даних з інтерфейсом на C#);
- унікальна пропозиція (зручна у використанні та проста для розуміння програма);

– переваги (економія часу, простота, мінімальна кількість дій, швидкість виконання команд);

– витрати (розробка, реклама, сервер);

– доходи (продаж, адаптація під замовника);

– ключові метрики (кількість постачальників, кількість видів товару, кількість складів, кількість запитів);

– канали збуту (постачальники, аптеки, склади, мережа Інтернет, прямий продаж, конференції і професійні спільноти).

Процес поставки товарів проходить через кілька етапів: постачальника, склад, торговельну залу. Аптека взаємодіє зі постачальниками від імені адміністратора (або користувача в особі фармацевта), здійснюють постачання ліків, побутової хімії, медичного устаткування й косметичні засоби. Кожен товар має власні назву, категорію та опис. Постачальник, що забезпечує товарами, взаємодіє з фармацевтом або адміністратором, який, в свою чергу, здійснює замовлення.

Завданнями програми є:

- додавання нових товарів;
- видалення існуючих товарів;
- додавання нових складів;
- видалення існуючих складів;
- додавання нових постачальників;
- видалення існуючих постачальників;
- додавання нових поставок.

Нижче наведена специфікація вимог до системи:

– адміністратор аптеки може переглядати та видаляти інформацію про товари, склади і постачальників, здійснювати замовлення нових поставок;

– користувач (в особі фармацевта) може переглядати наявну інформацію і здійснювати замовлення нових поставок без права на видалення даних з бази;

– для зручності вибору товару користувачами, система дозволяє переглядати список товарів для подальшого ознайомлення.

За допомогою онлайн-програми UML Diagrams Online побудуємо UML діаграми варіантів використання системи керування даними. Побудуємо UML діаграми прецедентів (Use Case Diagram).

У нас є один користувач який має змогу як додавати або редагувати інформацію про товари в базі даних, так і видаляти їх, це адміністратор. Інший користувач є звичайним, тобто має змогу проглядати товар, а також додавати його. Додавання даних включає введення всіх параметрів, які запропоновані користувачу, дана діаграма зображена на рис. 1.

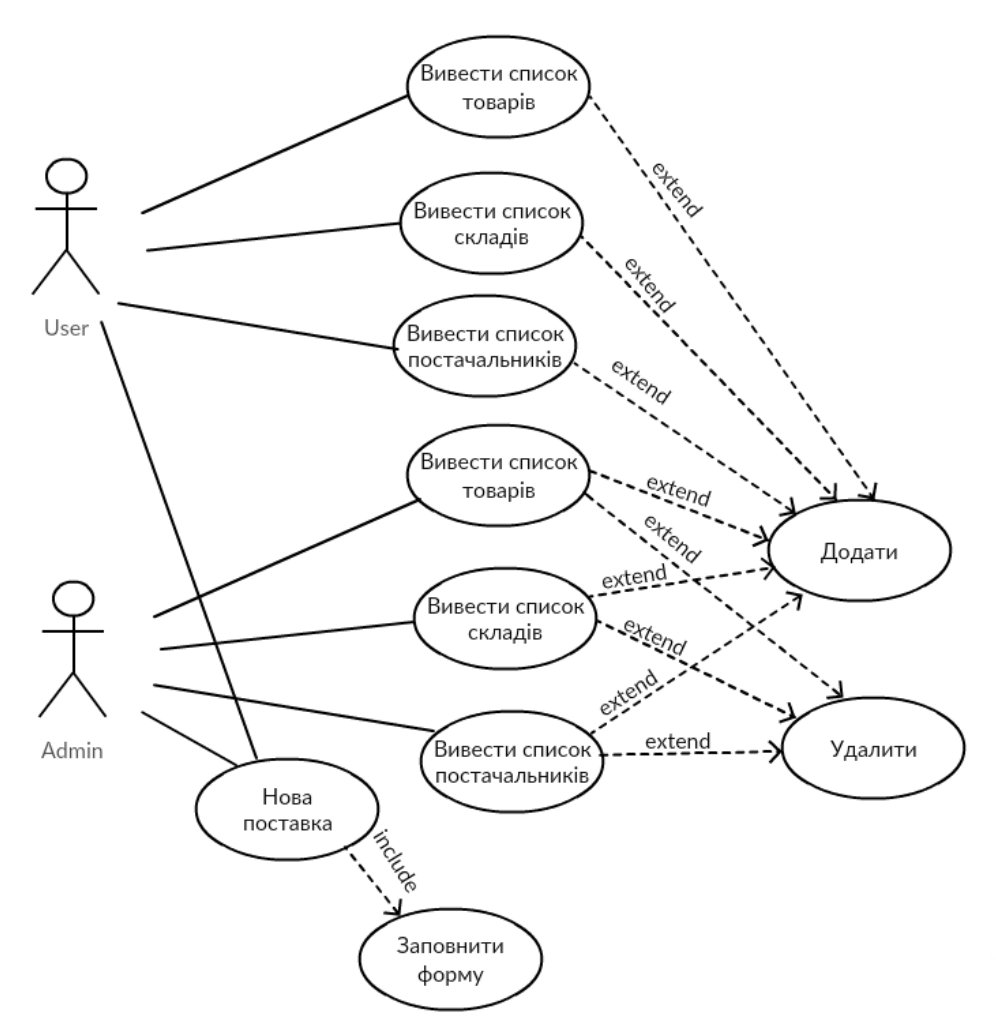

Рис.1 – Діаграма прецедентів системи керуванням даними

База даних для автоматизації поставки товарів до аптеки орієнтована не на пересічних користувачів. Це можуть бути лише фармацевти, провізори та інші особи, пов'язані з фармацевтичною сферою. Тобто базою може користуватись будь-яка особа, але особливим обмеженням є належність до конкретної сфери.

За допомогою цієї бази даних користувачі зможуть ефективніше знайомитись з даними про товар, затрачаючи менше зусиль, оскільки необхідна інформація буде подаватись точно і в зручному вигляді, а час, необхідний на її пошук скоротиться в десятки разів, якщо порівнювати з пошуком необхідних документів у книгах, журналах та мережі Інтернет. Інформація, що міститься в базі охоплює всі аспекти даної предметної області, а саме: інформація про товар, дані про склади та постачальників, дані про категорію товару, дані про поставки, та інша інформація.

## **Результат роботи:**

Для інтерактивного використання створеної бази даних було реалізовано програмне забезпечення. Його використання надасть можливість користування базою даних особам, що не мають розуміння про структуру бази даних чи фізичне розміщення даних.

Програма для автоматизації поставки товарів до аптеки працюватиме за наступним алгоритмом:

Крок 1. Запускається головна сторінка.

Крок 2. Проводиться вибір дії над базою даних.

Крок 3. Якщо вибрано вивід інформації певного списку, переходимо до Кроку 4.

Крок 4. Виконується виведення необхідної інформації.

Крок 5. Якщо вибрано виконання запиту, переходимо до Кроку 6.

Крок 6. Виконується вибір потрібного і-го запиту.

Крок 7. Введення критеріїв для виконання запиту.

Крок 8. Виконання операцій реляційної алгебри над відношеннями у відповідності до введених критеріїв.

Крок 9. Виведення результатів виконання запиту.

Крок 10. Повернення до Кроку 2.

Крок 11. Вихід з програми.

Спершу наша програма підключатиметься до MS SQL бази даних.

Вихідні форми зручні для користувачів і надають максимальну кількість необхідної інформації, водночас не перевантажуючи непотрібними даними.

Було розроблено максимально простий та зрозумілий інтерфейс, щоб користувач міг розпочати працювати з програмою без особливих вмінь та навичок.

Для збереження цілісності інформації та прав власності було створено 2 типи користувачів: адміністратор та звичайний користувач, вікно з авторизацією зображено на рис. 2.

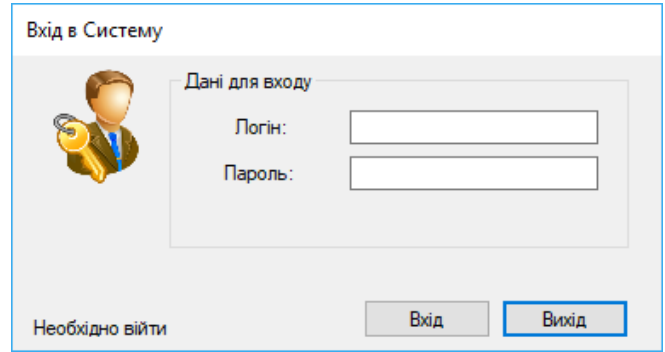

Рис.2 – Вікно авторизації програми для автоматизації поставки товарів до аптеки

### **Висновок**

Розроблено програму для автоматизації поставки товарів до аптеки. Також розроблено ER-модель бази даних та UML-моделі. Описано варіанти використання та алгоритм головного програмного модуля за допомогою онлайн-програми UML Diagrams Online, змодельовано структуру даних та структуру програмного забезпечення. За допомогою середовища Visual Studio 2017 Community, було розроблено програму для автоматизації поставки товарів до аптеки, приведено принципи роботи з основними елементами управління. Показано інтерфейс програми, охарактеризовано роботу активних кнопок та роботу програми. В роботі представлено зображення основних вікон програми.

# СПИСОК ВИКОРИСТАНОЇ ЛІТЕРАТУРИ

- 1. Топ-5 программ для аптек. [Електронний ресурс]. Режим доступу: http://all-biz.net/ самыелучшие-программы-для-аптек-сравнительный-анализ.html.
- 2. MS SQL. [Електронний ресурс]. Режим доступу: https://uk.wikipedia.org/wiki/Microsoft\_SQL\_Server.
- 3. Microsoft Visual Studio. [Електронний ресурс]. Режим доступу: https://ru.wikipedia.org/wiki/Microsoft\_Visual\_Studio.
- 4. Огляд середовища розробки MVS. [Електронний ресурс]. Режим доступу: https://msdn.microsoft.com/ru-ru/library/ms165088(v=vs.100).aspx.

*Мельник Олена Леонідівна* - студент групи 3КН-15б, факультет інформаційних технологій та комп'ютерної інженеріїї, Вінницький національний технічний університет , e-mail: [3kn15b.melnyk@gmail.com](mailto:3kn15b.melnyk@gmail.com)

*Науковий керівник: Варчук Ілона Вячеславівна* – канд. техн. наук, доцент кафедри САКМІГ, Вінницький національний технічний університет

*Melnyk Olena* - student of group 3CS-15b, faculty of information technologies and computer engineering, Vinnytsia National Technical University

*Scientific supervisor: Varchuk Ilona* - Cand. tech Sciences, Associate Professor of the Department of Sakmig, Vinnytsia National Technical University